# **普通空调远程遥控器 RS-816**

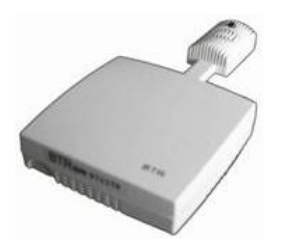

**特点:**

PT-RS816 普通空调远程遥控器通过 RS232 或 RS485 接受远程信号控制空调开关机、温 度设置及工作模式设置等。RS816 普通空调远程遥控器已学习过空调品牌有格力、美的、 海尔,新科、科龙、海信、奥克斯等知名品牌。

## **技术参数、输入输出接口形式:**

- 供电电源:12vDC;25mA--60mA;
- 载波频率:38KHz
- 遥控距离:在 10 米以内;
- 学习方式:自动识别;
- $\div$  存储命令数: 38, 若定制可达到 64;
- 串行输出:RS485/RS232 接口,波特率为 1200bps--38400bps,地址可设为 0~255;
- 工作环境:-20℃ ~ 60 ℃,0 ~ 95% RH;
- 最大尺寸:151\*86\*30mm;
- 重 量:90g 。

#### **典型应用:**

### **--应用方式 1**

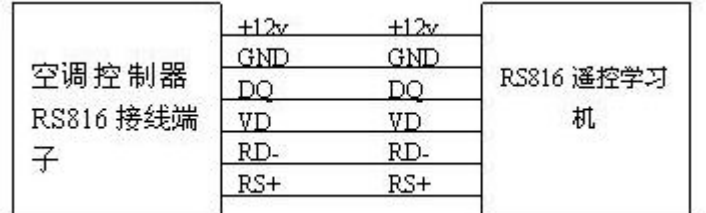

#### **--应用方式 2**

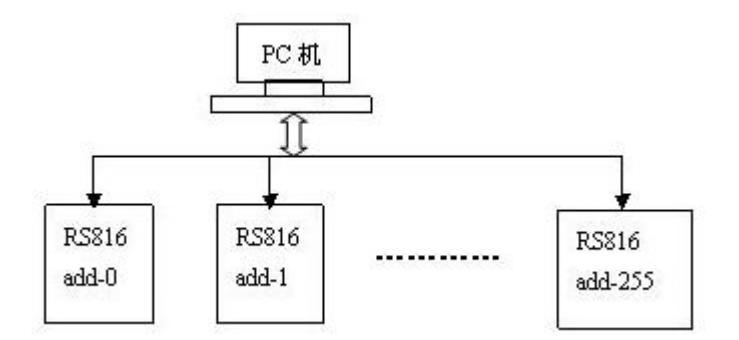

### **接线说明:**

1、 JP1 为 3P\*2 的跳线端子, 将 1、2 脚两组跳线短接为 RS485 通讯方式; 将 2、3 脚两 组跳线短接为 RS232 通讯方式;

2、J5 为学习模式跳线端子。将 1、2 脚短接为学习模式下;将 2、3 脚短接为发送模式。

### **使用说明:**

1、 按键说明

RS-816 上有 8 个按键, 其功能依次为: 开机 (ON), 关机 (OFF), 除湿 (DEHUM), 自动(AUTO),制冷(COOL),制热(HEAT),升温(T+),降温(T-)。注意:前 四个按键单独使用,后面四个按键为组合按键,必须配合使用,详见后文。

2、 指示灯说明

RS-816 上有 5 个指示灯,其中 LED 为状态指示灯, POWER 为电源指示灯,RXD 和 TXD 为通讯指示灯。

3、 操作流程

不使用上位机软件时,请将 J5 上的 1、2 脚短接进入学习状态,按下"开机"键,状态指 示灯亮,表示按键有效,这时将原遥控器对准 RS-816 上的红外探测器 U3, 按下开机键, 1 秒内状态指示灯灭,表示学习成功。如此学习其它几个按键功能。

使用上位机软件时,将 J5 上的 2、3 脚短接,然后在软件上选择正确的串口号、波特率和 遥控器地址以及选择"学习"模式,再点击"开机"按钮,这时状态指示灯亮,表示已经进 入学习状态,正在等待红外波形的到来。

学习完毕后,这时按下按键将发送红外线,同时状态指示灯闪烁一次,表示发送成功。使用 上位机时,上位机选择"发码"模式后再点击各个功能按钮即可发送红外波形了。

4、 软件界面说明

上位机软件界面见下图。每个按键都有两种模式:学习和发码。

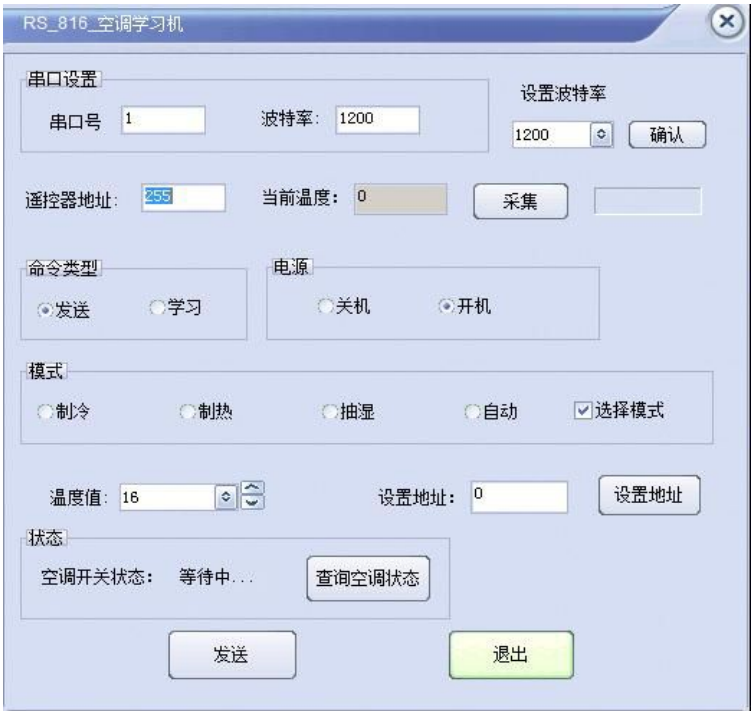

5、 制热、制冷模式下,升温和降温按键的组合应用:

制热模式和制冷模式下,每一条命令都由一个模式信息和一个温度信息组成(16~30℃), 在硬件上由"制热"、"制冷"、"升温"、"降温"四个按钮来完成。

原遥控器如何发送这 30 个命令: 用原遥控器打开空调,按下"模式"键将工作模式设置为 制冷,再按原遥控器上的"升温"和"降温",将发出对应温度的组合命令。对原遥控器 进行学习时,先将原遥控器温度设置为 16℃ ( 最低温度 ), 再按原遥控器上的"温度减" 按钮,这时发出的就是"制冷 16℃"命令了,然后再按原遥控器上"升温"按钮,这时发 送的就是"制冷 17℃"命令,再按"升温"就是"制冷 18℃"……以此类推,直到"制冷 30℃"。如果遥控器上没有显示屏,可以连续按"降温"按钮 15 次, 一次确保当前温度为 最低温度 16℃后再进行学习。

制热模式下类似。

RS-816 如何学习这 30 个命令: 先将 J5 上的 2、3 脚短接, 然后连续按下"降温"键 15 次,确保 RS-816 内部设定温度被设置为最低温度 16℃(类似原遥控器),再将 J5 上的 1、 2 脚短接进入学习状态。这时按下"制冷"、"制热"键将不等待红外信号到来,而只是闪 烁一次状态灯表示按键有效,仅仅用于设定制冷模式;这时再按下"降温"键,状态指示灯 亮,等待红外信号到来,按前面提供的方法让原遥控器发送 "制冷 16℃"命令进行学习, 成功后状态灯灭。再按"升温"键可以进行后面 14 个温度的学习。注意,如果制冷模式下 15 个温度没有全部学习完毕却误按了"制热"键,将切换到制热模式,而内部温度不变, 再次按下"制冷"键切换回来可以继续制冷模式下后面温度的学习。

制冷模式下方法类似。

RS-816 如何发送这 30 个命令: 将拨码开关 S2 第二位拨为 OFF, 然后按下"制冷"键, 这时 RS-816 发送"制冷"命令,同时伴随一个随机温度值。然后按下"升温"或者 "降 温"键,这时发送的命令中,模式不变,温度却改为当前温度加一或者当前温度减一。这里 提到的"随机温度"其实并不是真正随机的,而是一直存放在遥控器内,遥控器通电时默认 为 16℃,然后只受"升温"、"降温"按键控制而改变。温度为最小值 16℃时再按下"降 温"键仍然为 16℃, 温度为最大值 30℃时再按下"升温"键仍然为 30℃。每按一次"降 温"、"降温"键,温度改变 1℃。

6、 注意事项

A、学习时,红外接收探头不要面对电脑显示器等干扰源;

B、学习完毕后, J5 将 2、3 脚短接为发送模式;

C、连接通讯线前一定要先设定跳线 JP1。

5 www.macrounion.com

- 7、 智能空调遥控器常见问题简答
- 问:为什么上电后运行指示灯不运行?
- 答:电源线是否接好,正负电源极性是否正确。如不行,返修。
- 问:通信为什么总是失败。

答:首先检查通信发送指示灯(RX)在发射时有没有闪动。如没有,检测连线是否正确, 485 与 232 跳线是否选正确。如有,检测波特率与地址是否正确,发送指令是否过快。如 不行,返修。

问:忘记地址与波特率怎么办?

答:在说明书最后有恢复出厂设置的方法,恢复出厂设置后重新设置既可。

问:为什么软件可学习而手动不行?

答:软件学习时 J5 跟发射是一样连在 2,3 脚,但手动学习时 J5 必须连在 1,2脚。

问:为什么部份空调学习后不起作用?

答:因为部份空调指令特别长,占用系统资源较多,可以根据客户要求更改软件重新分配资

源,但学习指令总数减速少。如大金,三菱部份型号。

注意:本遥控器在学习时只是对原遥控器进行脉冲复制,因此遥控器需要学习什么功能时, 原遥控器也要设到相应功能。如还不能解决问题,请来电 。

### **常州万联网络数据信息安全股份有限公司 服务电话:400-8223-922**

#### **800-8281-972**